Лента-Парк - http://lenta-park.infomatika.ru/

## **Сканирование билетов**

Lenta Scanner

Online (30.10.20 09:46)

Для включения режима сканирования нажмите кнопку **(3)** и наведите луч на штрихкод.

Если штрихкод не удается считать лучом, нажмите кнопку  $\Omega$ , чтобы считать билет вручную по номеру. Нажмите «Погасить», чтобы активировать проход по билету. Нажмите «Проверить», чтобы проверить статус доступа по билету. Результат будет отображен в сообщении на экране приложения.

Q

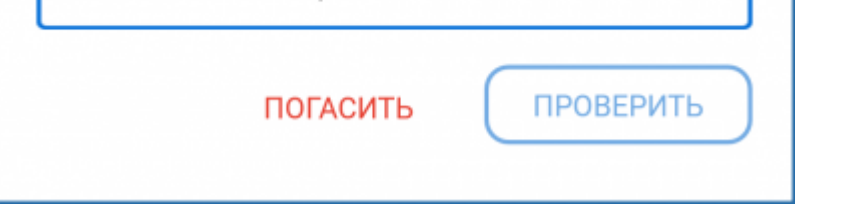

После сканирования билета на экране отобразится окно с информацией:

- Название мероприятия
- Дата и время начала мероприятия
- Номер штрихкода

Номер билета 7214523346658

- Номер места
- Результат проверки доступа по билету

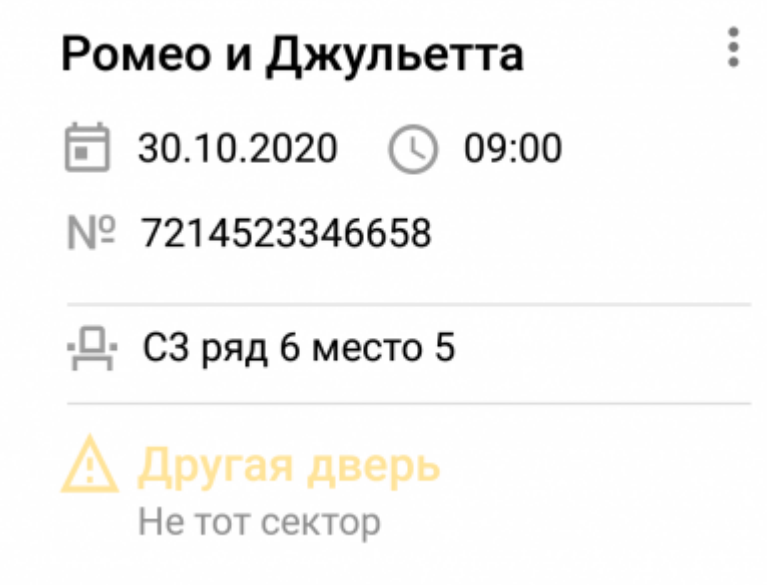

После считывания штрихкода билета на экране отобразится сообщение о разрешении или запрете доступа.

 $=$ 

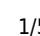

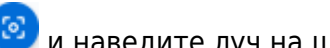

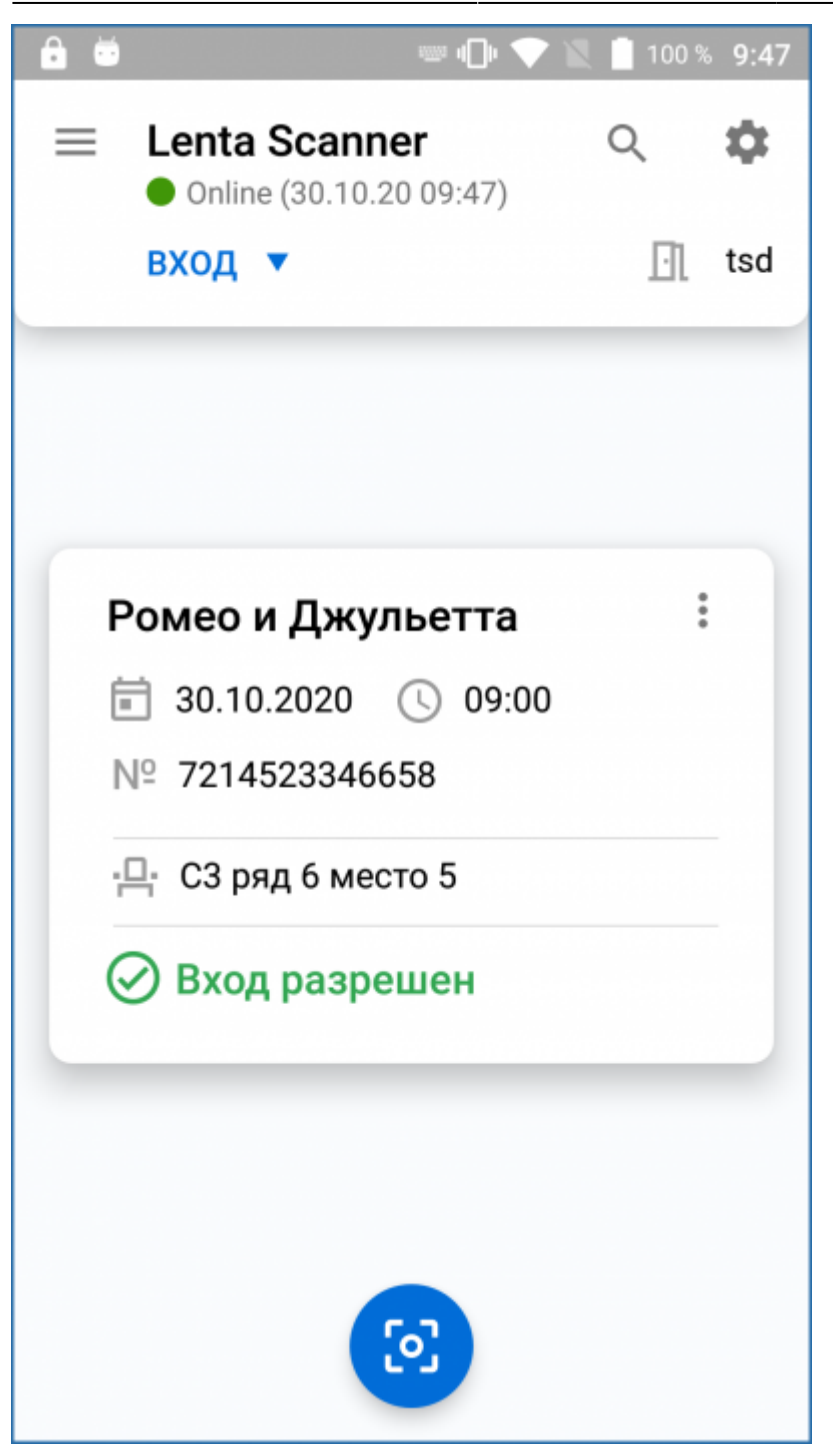

При запрете доступа, причина будет указана в сообщении.

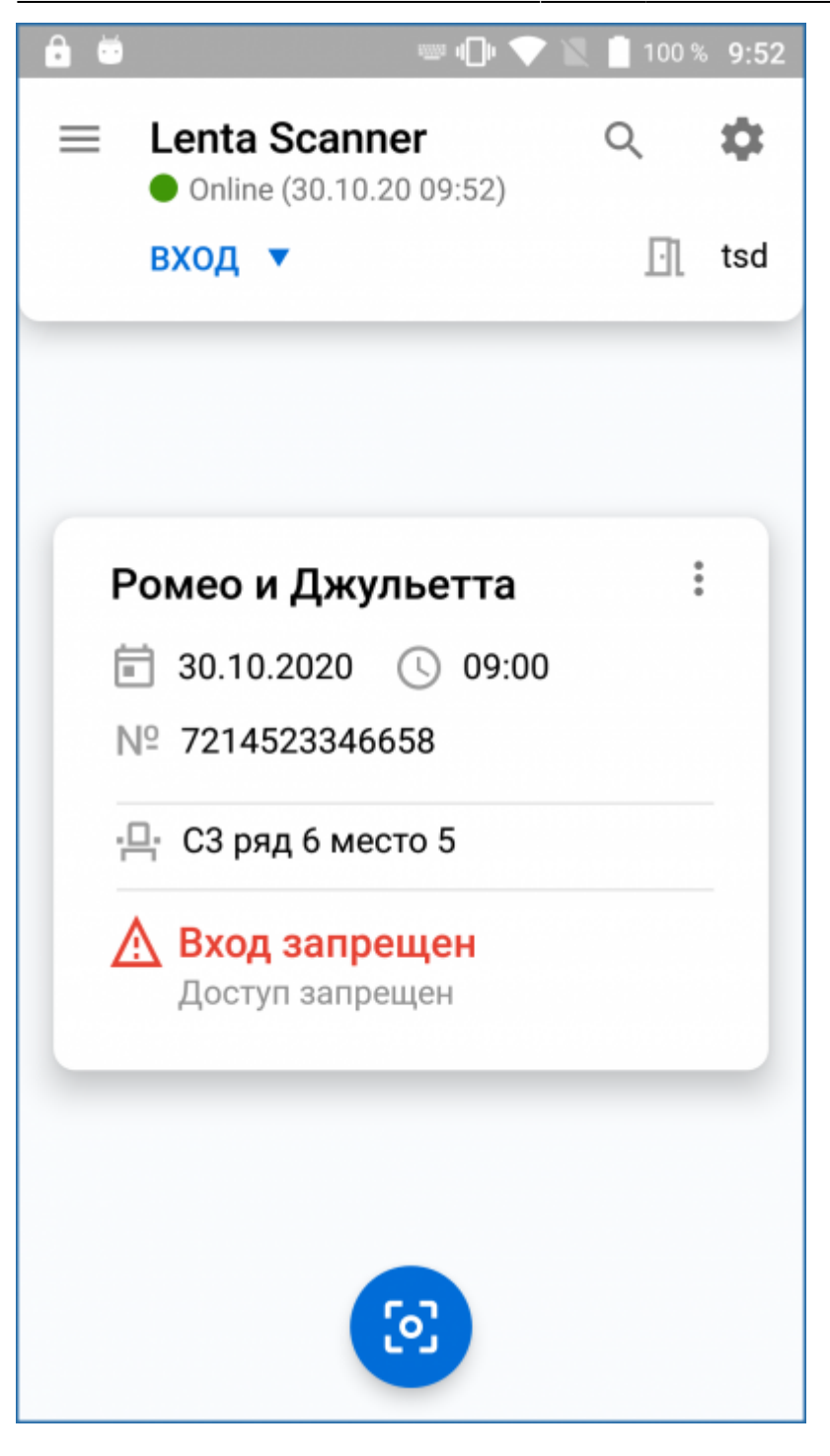

На главном экране приложения можно посмотреть историю проходов по последнему отсканированному билету. Для этого сделайте свайп снизу вверх.

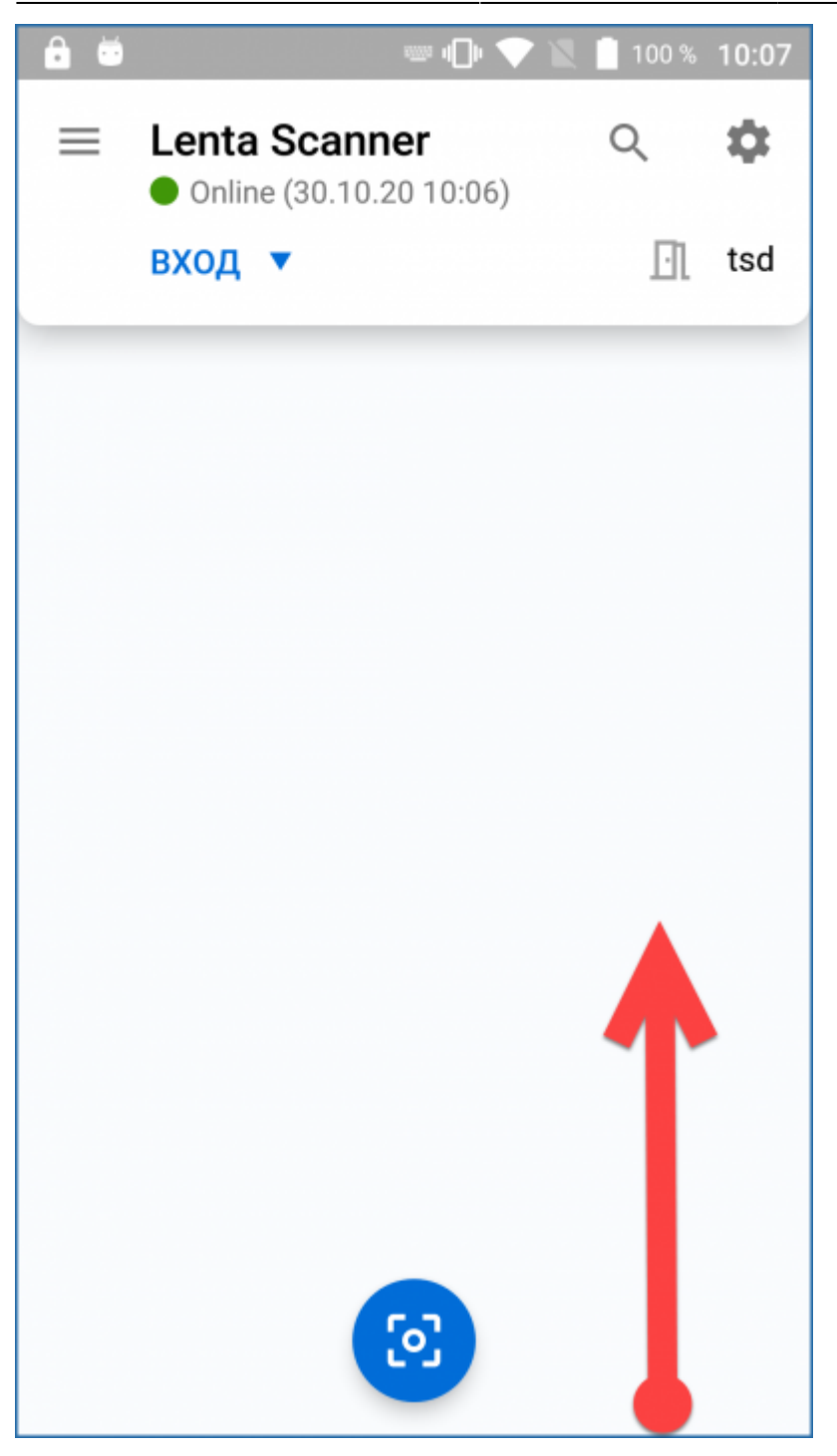

В открывшемся окне отобразится подробная информация о проходах по билету.

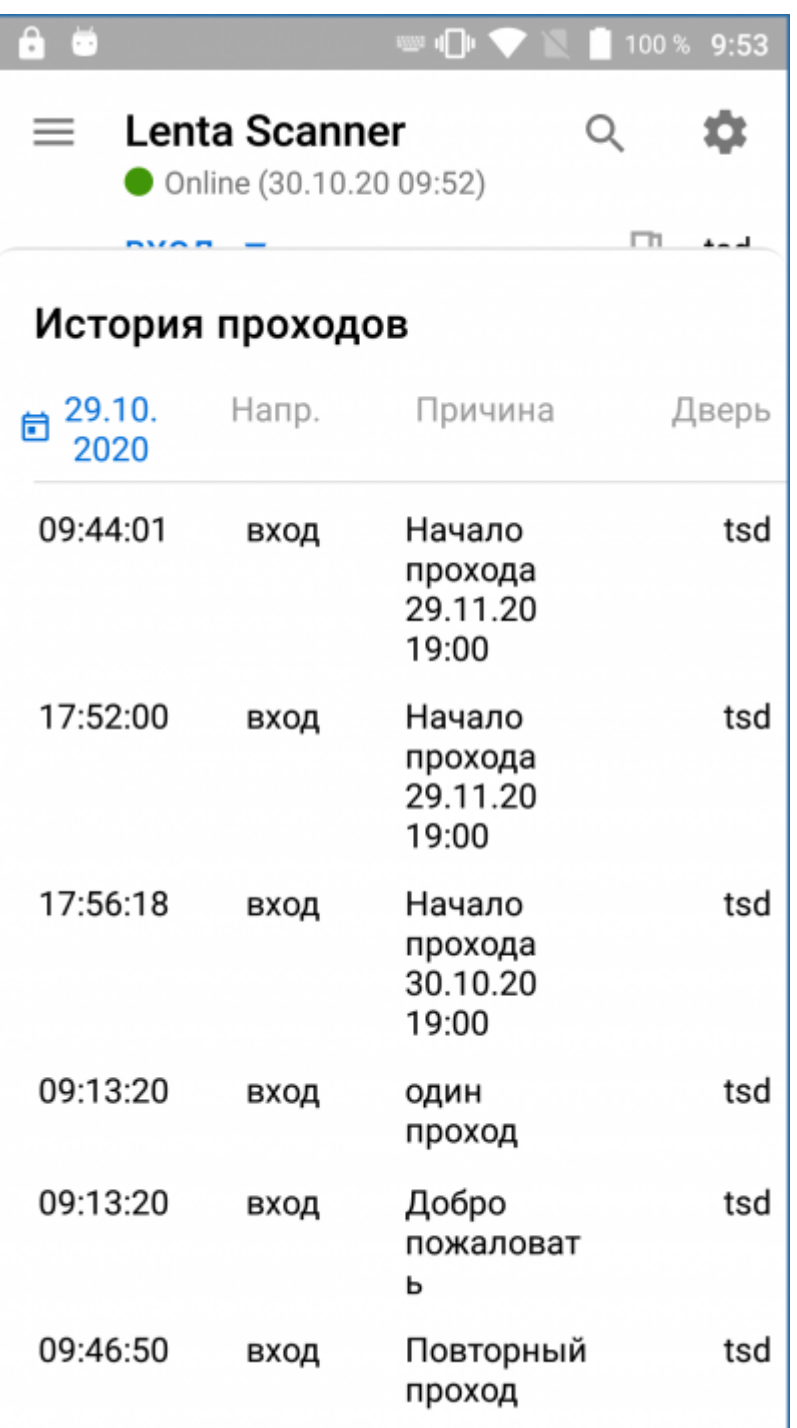

From: <http://lenta-park.infomatika.ru/>- **Лента-Парк**

Permanent link: **<http://lenta-park.infomatika.ru/devices/lenta-tsd/skanirovanie>**

Last update: **30.10.2020 11:12**

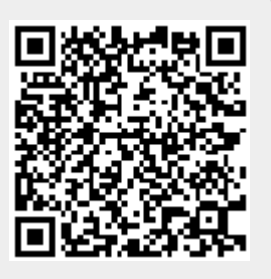